• Al concluir con todos los pasos anteriores, recibirá el documento en la App wallox en mis documentos, en un lapso no mayor a 3 días hábiles.

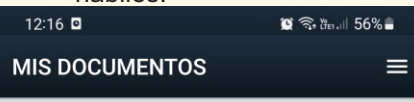

**7**

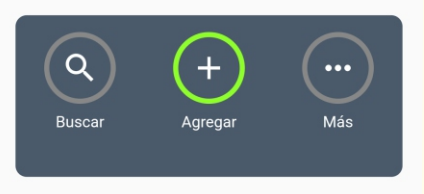

**Nota:** Es necesario imprimir certificado o título electrónico, acudir a la Dirección del Departamento Escolar y de Archivo de la UANL, y solicitar certificación de firmas (aplica costo), para posteriormente *L E G A L I Z A R O A P O S T I L L A R DOCUMENTOS* ELECTRÓNICOS, en caso que se requiera.

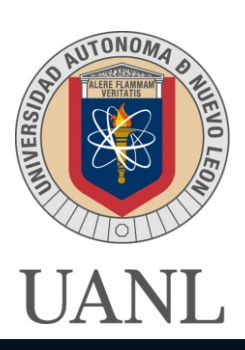

### DIRECCIÓN DEL DEPARTAMENTO ESCOLAR Y DE ARCHIVO

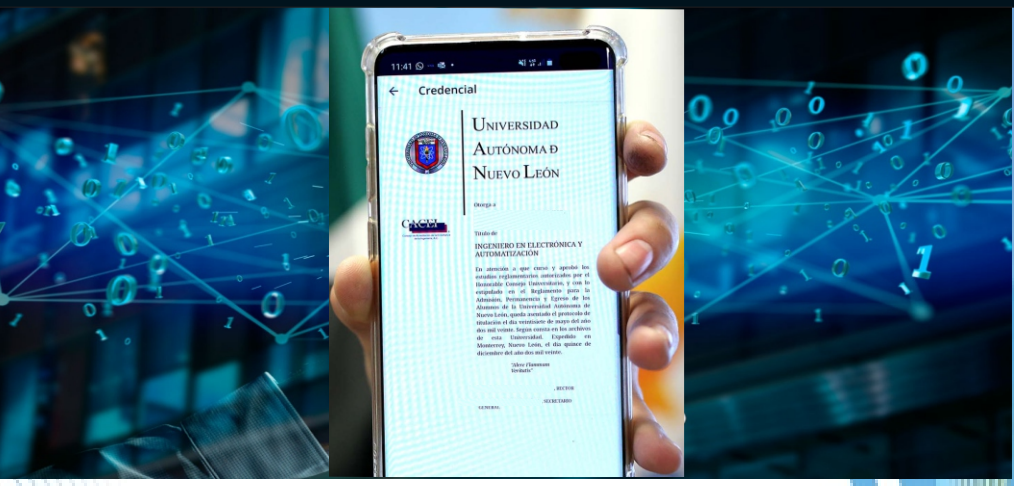

# DE TITULACIÓN O CERTIFICADO ELECTRÓNICO GUÍA PARA EL TRÁMITE MEDIANTE LA TECNOLOGÍA BLOCKCHAIN

Primer Piso edificio ala sur de la Torre de Rectoría Conmutador: 8329 4001 Opción 3 y 4 http://centrodeayuda.uanl.mx Certificados: [deya.digital@uanl.mx](mailto:deya.digital@uanl.mx) Títulos: [deya.titulos@uanl.mx](mailto:deya.digital@uanl.mx) División: Certificación de Documentos Escolares, Registro y Titulación

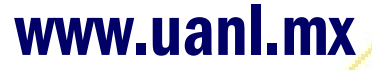

# 14Dic\_Tesuting\_deya\_01 Emision CPA grupo DEyA 14 dic

**UANL Testing** 

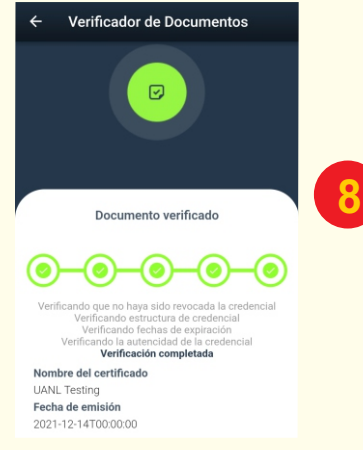

Verifique en tiempo real el documento desde la app y en las siguientes páginas web:

- http://www.carteradigital.uanl.mx/
- Ÿ **https://verifica.carteradigital.uanl.mx/**
- **App Wallox**

#### **BENEFICIOS**

 $\overline{P}$  Issued

- $\supset$  Compartir el título o certificado electrónico con quien decida, portarlo en el dispositivo móvil para comprobar sus estudios en cualquier lugar en el que se encuentre.
- $\bullet$  Los empleadores y otras instituciones interesadas pueden verificar en tiempo real la autenticidad del documento electrónico, sin acudir al emisor gracias a la app y páginas oficiales que valida que los datos sean correctos en tiempo real.
- Ü Los registros de la emisión de los títulos y certificados electrónicos no pueden ser modificados por el blindaje y seguridad con que cuenta esta Tecnología Blockchain.

#### **TRÁMITE DE TÍTULO, CERTIFICADO PARCIAL Y CERTIFICADO COMPLETO** *ELECTRÓNICOS.*

**Para obtener título electrónico deberá contar con título físico o tramitarlos de manera simultánea.** 

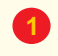

ł

**3**

Realizar pre-solicitud en SIASE, con usuario y contraseña, en caso de no contar con ella, dirigirse a la Escuela o Facultad.

**2** a) *Certificado electrónico:* La Escuela valida trámite para que el alumno imprima su recibo de pago dando clic en el número de solicitud en SIASE. Enviar en original Acta de Nacimiento, INE, CURP y pago, en archivo pdf a *deya.digital@uanl.mx*.

b) *Titulo electrónico*:imprima su recibo de pago dando clic en el número de solicitud en SIASE, dudas: deya.titulos@uanl.mx.

Nota: Pagos en institución bancaria autorizada.

### Proceso trámite electrónico

Recibirá un correo UANL Invitación de parte de Cartera Digital para descargar la app **Wallox**

Nota: Si su correo es gmail, verificar carpeta de promociones, así como en no deseados (spam).

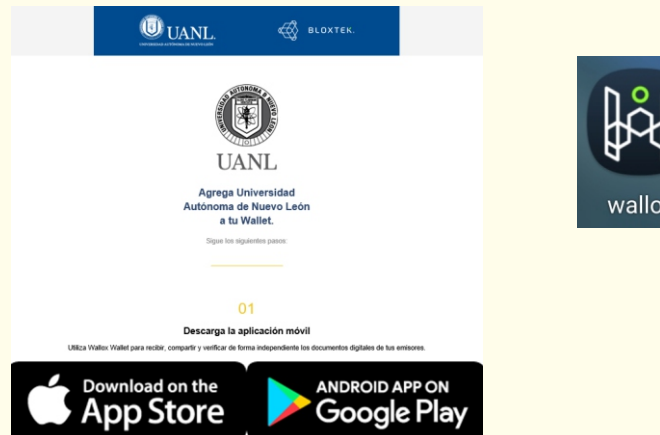

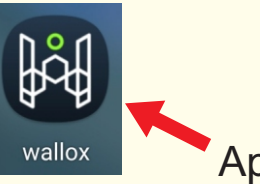

Crear una cuenta como nuevo usuario y contraseña, los cuales se recomienda guardarlos. **4**

**5**

Una vez realizados los pasos 3 y 4, regresa al del correo electrónico de UANL Invitación, escanea el código para añadir a la UANL como emisor en conexiones de la app wallox.

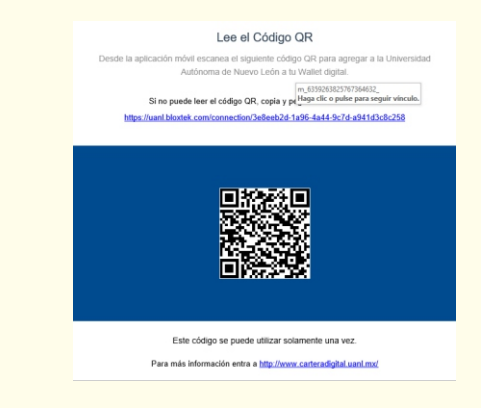

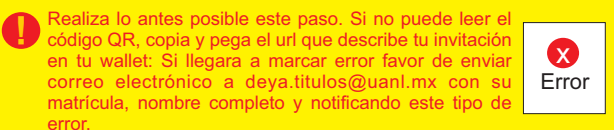

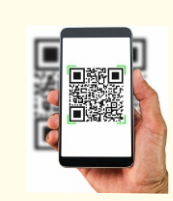

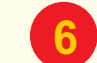

Al hacer el paso anterior aparecerá en tu aplicación Departamento Escolar y de **App 6** Archivo UANL en tu lista de contactos:

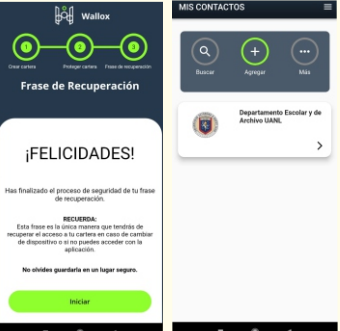